## HealthShare Referral Manager (HSRM): VA's Secure Online Portal for Managing Referrals and Authorizations

Why are community providers across the country excited to use HSRM?

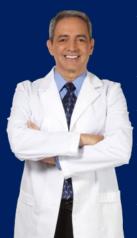

- **Facilitates Health Information Exchange (HIE)** between community providers and VA via a unified platform
- Conveniently organizes all active referrals in one centralized location
- Reduces time spent waiting for fax, phone or email contact
- Allows community providers to request authorization for additional services or additional time to provide services
- Promotes reduced turnaround time for authorizations and reimbursement

**Figure 1: HSRM Account Creation For Community Providers** 

| Step 1 | <b>Training:</b> Each staff member attends virtual training or reviews the eLearning lessons                                    |
|--------|----------------------------------------------------------------------------------------------------|
| Step 2 | <b>ID.me:</b> Each staff member creates an ID.me account and verifies their identity at https://www.id.me/                      |
| Step 3 | Submit EUT: One facility point of contact (POC) fills out the End User Tracker (EUT), then sends it to HSRMSupport@va.gov       |
| Step 4 | <b>Receive Accounts:</b> Help Desk creates accounts in HSRM, then provides confirmation of account creation to the facility POC |
| Step 5 | Log Into HSRM: Each staff member logs into HSRM at https://ccracommunity.va.gov                                                 |

Once these steps are complete, contact the VA Medical Center(s) you work with to let them know you have access to HSRM and to discuss your transition to using HSRM.

## **HSRM Registration Resources**

- HSRM Support Points of Contact: https://www.va.gov/ COMMUNITYCARE/providers/HSRM-POC-List.asp
- ID.me Registration Instructions: https://www.va.gov/COMMUNITYCARE/ docs/pubfiles/factsheets/FactSheet\_26-06.pdf#
- End User Tracker
  - End User Tracker Template: https://www.va.gov/COMMUNITYCARE/ docs/providers/HSRM\_End\_User\_Tracker.xlsx#
  - Send completed End User Tracker to HSRMSupport@va.gov
- HSRM Login: https://ccracommunity.va.gov

## **HSRM Educational Resources**

- Live Virtual Training: https://www.train.org/virginia/course/1082953/
  live\_event; please visit link to find available dates and to register in advance
- HSRM eLearning lessons: Log into https://www.train.org/vha/welcome, then search the course catalogue for "HealthShare Referral Manager"
- HSRM User Guide: https://www.va.gov/COMMUNITYCARE/docs/providers/ HSRM\_User\_Guide.pdf
- HSRM Quick Reference Guide (QRG): https://www.va.gov/ COMMUNITYCARE/docs/providers/HSRM\_Quick\_Reference\_Guide.pdf#

## **HSRM Help Desk**

Phone: 1-844-293-2272

Email: HSRMSupport@va.gov

Hours: Monday - Friday

7:30 a.m. - 5 p.m. Eastern Time

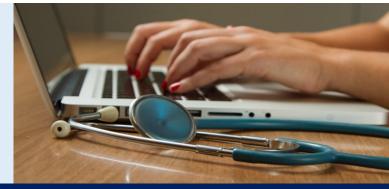